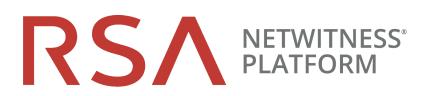

# Log Parser Customization Guide

for RSA NetWitness® Platform 11.3

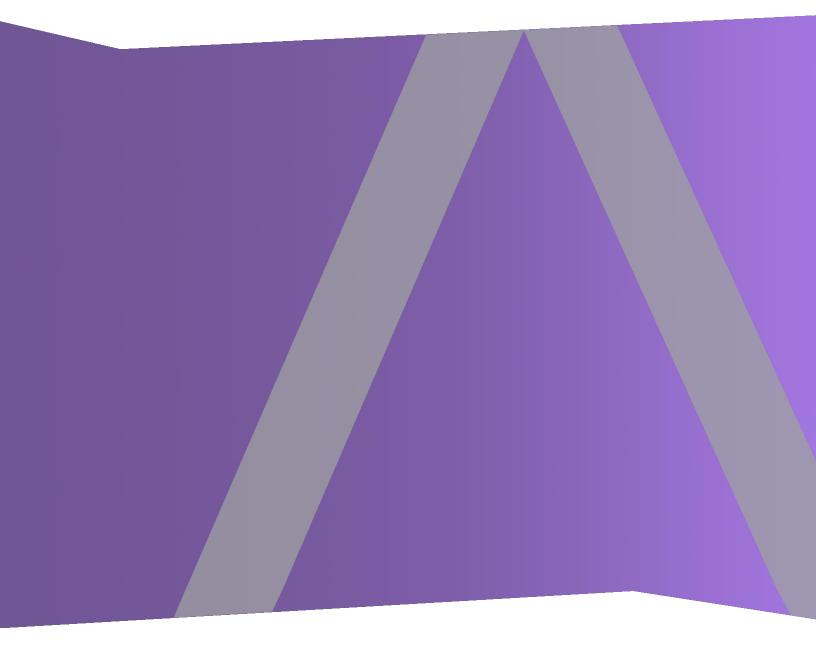

Copyright © 1994-2019 Dell Inc. or its subsidiaries. All Rights Reserved.

### **Contact Information**

RSA Link at https://community.rsa.com contains a knowledge base that answers common questions and provides solutions to known problems, product documentation, community discussions, and case management.

### Trademarks

For a list of RSA trademarks, go to https://www.rsa.com/en-us/company/rsa-trademarks.

#### **License Agreement**

This software and the associated documentation are proprietary and confidential to Dell, are furnished under license, and may be used and copied only in accordance with the terms of such license and with the inclusion of the copyright notice below. This software and the documentation, and any copies thereof, may not be provided or otherwise made available to any other person.

No title to or ownership of the software or documentation or any intellectual property rights thereto is hereby transferred. Any unauthorized use or reproduction of this software and the documentation may be subject to civil and/or criminal liability.

This software is subject to change without notice and should not be construed as a commitment by Dell.

### **Third-Party Licenses**

This product may include software developed by parties other than RSA. By using this product, a user of this product agrees to be fully bound by terms of the license agreements applicable to third-party software in this product.

### Note on Encryption Technologies

This product may contain encryption technology. Many countries prohibit or restrict the use, import, or export of encryption technologies, and current use, import, and export regulations should be followed when using, importing or exporting this product.

### Distribution

Dell believes the information in this publication is accurate as of its publication date. The information is subject to change without notice.

August 2019

# Contents

| Log Parser Rules Tab                         | 4  |
|----------------------------------------------|----|
| Introduction                                 | 4  |
| Log Parsers Panel                            | 6  |
| Details Panel                                | 7  |
| Rules Panel                                  | 10 |
| Disable log Parser Rules                     | 11 |
| Add or Delete a Log Parser                   | 12 |
| Add a Log Parser                             | 12 |
| Delete a Log Parser using the UI             | 12 |
| Delete a Log Parser Manually                 | 12 |
| Add Dynamic Log Parser Parameters            | 13 |
| Add or Delete a Log Parser Rule              | 14 |
| About Log Parser Rules                       | 14 |
| Custom Log Parser Rules                      | 14 |
| Guidelines for Custom Rules                  | 14 |
| Default Log Parser and Log Parser Rules      | 16 |
| Default Log Parser                           | 16 |
| Highlight Matching Patterns                  | 17 |
| Highlight Overlapping Patterns               | 19 |
| Use Cases                                    | 21 |
| Use Case 1: On Board a New Event Source      | 21 |
| Use Case 2: Modify an Existing Parser        | 21 |
| Extend an Existing Log Parser Example        | 22 |
| Task Overview                                |    |
| Notes                                        | 22 |
| Add the Log Parser                           |    |
| About Custom Rules                           | 23 |
| Add Rules and Deploy                         | 23 |
| Regex Values                                 |    |
| Appendix A: Select the Reference Log Decoder | 27 |
| Appendix B: Move Log Parsers to Production   | 28 |
| Appendix C: Troubleshooting and Limitations  |    |
| Troubleshooting                              |    |
| NwLogPlayer                                  |    |
| Limitations                                  |    |

# Log Parser Rules Tab

Note: The information in this topic applies to RSA NetWitness® Platform Version 11.1 and later.

# Introduction

This tab contains details about the rules for the default log parser, as well as any other custom rules and log parsers that have been defined.

The *default log parser* parses logs that do not match any installed log parsers. The information contained in such a log is processed against the default log parser's rules, and metadata is then extracted by those rules and is available for Enrichment, Investigation, Reporting, and Alerting. This provides immediate visibility into logs from custom or unsupported sources.

You can also add or extend a log parser. For example, you may need to parse certain fields differently than in the manner provided by the log parser for a particular event source. You can add rules that change the way meta information is extracted from the logs for the event source.

Finally, you can view and test sample log messages and rules for your log parsers, including the default log parser.

The Log Parser Rules tab displays information about log parsers that use dynamic log parser rules. This includes the following:

- The default log parser that parses logs that are not associated with a particular log parser
- Native XML-defined device parsers that have been extended with dynamic log parser rules, and
- User-created custom device parsers used to parse unsupported custom event sources

This tab contains the following information:

- You can view the rules for a particular event source type, including the default parser.
- You can view the Names, Literals, patterns, and meta for each configured log parser.
- You can add log parsers
- You can add, edit, and delete custom rules for log parsers

To access this tab, go to **CONFIGURE > Log Parser Rules**.

#### Workflow

This workflow shows processes available from the Log Parser Rules view.

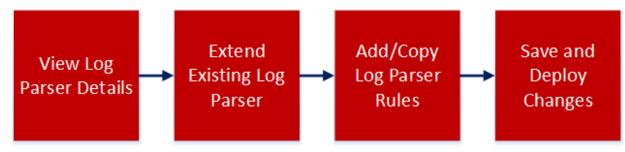

### What do you want to do?

| Role          | I want to                                                       | Documentation                                 |
|---------------|-----------------------------------------------------------------|-----------------------------------------------|
| Administrator | *View log parser rules.                                         | Default Log Parser<br>and Log Parser<br>Rules |
| Administrator | *Add, edit or delete a log parser rule (version 11.2 and later) | Add or Delete a<br>Log Parser Rule            |
| Administrator | *Add or remove a log parser (version 11.2 and later)            | Add or Delete a<br>Log Parser                 |

#### \*You can perform this task here.

### **Related Topics**

#### Default Log Parser and Log Parser Rules

### Quick Look

**Note:** The list of log parsers is based on the first Log Decoder that is installed or registered by the Orchestration Server. If you have more than one Log Decoder, this tab only lists log parsers that have been configured on the first one.

The Log Parser Rules tab organizes and displays information about the configured log parsers in your system. This tab consists of three panels: Log Parsers list, Details for the selected log parser, and Rules for the selected log parser.

| RSA RESPOND INVESTIGATE     | MONITOR CONFIGURE           | ADMIN                                 |                         | (1) admin                 | n |
|-----------------------------|-----------------------------|---------------------------------------|-------------------------|---------------------------|---|
| Live Content Incident Rules | Respond Notifications       | ESA Rules Subscriptions               | Custom Feeds Log F      | Parser Rules              |   |
| Log Parsers                 | carbonblack 👩               | Deploy Save Discard Change            |                         | Rules                     |   |
| Add Parser Delete           | Test                        |                                       |                         | Add Rule Delete           |   |
| default                     | TOKENS                      | VALUES                                | META                    | Test                      | Â |
| Cisco PIX Firewall          | Please Enter New Token 🔶    | REGEX PATTERN                         | FULL CAPTURE            | Status                    |   |
| O Carbon Black              | '                           | `                                     | port X v                | Client Domain             |   |
|                             | IDS:                        | TYPE regex                            | FIRST CAPTURE           | Destination Domain        |   |
|                             |                             | MATCHING This matches Regex           | None v                  | Source Domain             |   |
|                             |                             | PATTERN                               | SECOND CAPTURE          | Any Domain                |   |
|                             |                             | \w+                                   | None v                  | Client Username           |   |
|                             |                             |                                       | THIRD CAPTURE           | Username                  |   |
|                             |                             |                                       | None 🗸                  | Destination Port          |   |
|                             |                             |                                       |                         | Source Port               |   |
|                             |                             |                                       |                         | Any Port                  |   |
|                             | Sample Log Messages (Test ( | up to 60K characters of log messages) |                         | Destination MacAddress    |   |
|                             |                             |                                       |                         | Source MacAddress         |   |
|                             | date=2017-08-12 type=t      | raffic subtype=violation user=ma      | att status=deny src=192 | Any MacAddress            |   |
|                             | Matr 5 2018 15 55 49 eta    | nitch : %ACE-4-4000: IDS:1000 IP      | Ontion Bad Ontion user  | Source IP or IP:Port      |   |
|                             | 1 May 0 2010 10100115 54    |                                       | opoion bad opoion abor  | Destination IP or IP:Port |   |
|                             | \$IIS-4-440: 2017-08-12     | 13:53:34 192.170.28.192 - W4S31       | url=https://test.doma   | Any IP or IP:Port         |   |
|                             | Dec 20 13:20:20 instan      | cel info mod=mail from=matt@rsa.      | .com to=alex@dell.com   | Source Email Address      |   |
|                             |                             |                                       |                         | Destination Email Address |   |
|                             |                             |                                       | •                       | · · m·                    | * |

### Log Parsers Panel

| Log Parsers        | • |
|--------------------|---|
| Add Parser Delete  |   |
| default            |   |
| test               | ľ |
| Cisco PIX Firewall |   |
|                    | • |
|                    |   |
|                    | • |
|                    |   |
|                    |   |
|                    |   |

he Log Parsers Panel lists the configured log parsers.

- Until you add rules to existing XML parsers on your reference Log Decoder, (or add a new, custom log parser) only the **default** parser is listed here.
- Select a specific log parser to view its details in the Details and Rules panels.
- Click Add Parser to open the Add Dynamic Log Parser dialog box.
- Click **Delete** to delete a log parser.

**IMPORTANT:** Once you deploy a log parser, you can no longer delete it through this interface. The **Delete** button is not available for deployed parsers. To manually delete a log parser, see <u>Delete a Log Parser Manually</u>.

The Add Dynamic Log Parser dialog box allows you to add a custom log parser.

| Add Dynamic Log Parser                                                                                                    | × |
|----------------------------------------------------------------------------------------------------|---|
| Use dynamic parser rules to create a new dynamic log<br>parser or add to an existing log parser.<br>SELECT LOG PARSER<br>NEW | ~ |
| DEVICE TYPE<br>scooterpod                                                                                                    |   |
| DEVICE DISPLAY NAME<br>Scooter's iPod                                                                                        |   |
| DEVICE CLASS                                                                                                    | ~ |
| CLONE DYNAMIC PARSER RULES FROM DEFAULT ×                                                                                    | ~ |
|                                                                                                    |   |
|                                                                                                    |   |
| Add Parser                                                                                                    |   |

| When you are | adding a | log parser, | the fo | llowing pa | rameters are | available. |
|--------------|----------|-------------|--------|------------|--------------|------------|
| 2            | 0        |             |        |            |              |            |

| Field                              | Details                                                                                                    |
|------------------------------------|----------------------------------------------------------------------------------------------------|
| SELECT LOG PARSER                  | Select NEW, or choose an existing log parser.                                                                                                    |
|                                    | By choosing an existing log parser, you can add rules to that parser, essentially extending its parsing capabilities.                                                                 |
|                                    | <b>Note:</b> If you select an existing log parser, the remaining fields are auto-filled based on the values for selected log parser.                                                  |
| DEVICE TYPE                        | Enter a string to define the device type. The name must be between 3 and 30 alphanumeric characters (including underscores), and must not match the name of any existing log parsers. |
| DEVICE DISPLAY<br>NAME             | Enter the display name for the log parser.                                                                                                    |
| NAME                               | <b>Note:</b> The display name must be 64 characters or fewer, and must not match the name of any other device display name.                                                           |
| DEVICE CLASS                       | Select a device class.                                                                                                    |
| CLONE DYNAMIC<br>PARSER RULES FROM | Leave blank to start with no rules, or select one of the existing log parsers to clone its rules.                                                                                     |

# **Details Panel**

The details panel shows the three pieces for the selected rule:

- **Tokens:** one or more tokens to match in the message. For example, the Any Port rule looks for the following strings to match against: **port** , **port** , **port** , **and** others.
- Values: the value that follows the token. This is a string that is captured as meta. For example, assume a log contains the following string:

The Any Port rule has a token that matches "port". When it encounters that string, it assigns the token value, "12345" to a meta key.

• Meta: the meta keys to which the value is mapped. For example, the Any Port rule maps the port value to the **port** meta key.

Essentially, a rule says, "when you are parsing a message, if you match one of my tokens, assign the value that follows the token to the meta key that I want it stored as."

The bottom section of the Details panel contains sample log messages, and how they would be parsed for the selected log parser.

port 12345

| Ciscopix Deploy<br>Test1 2<br>токемs 3<br>Please Enter New Token +<br>server                                                                                                    | VALUES<br>IPV4 ADDRES<br>TYPE<br>MATCHING                                            | Discard Changes                                                                          | The second second secon |
|----------------------------------------------------------------------------------------------------|--------------------------------------------------------------------------------------|------------------------------------------------------------------------------------------|----------------------------------------------------------------------------------------------------|
| n@test.com from 10.100<br>Apr 29 2010 03:15:34 p                                                                                                    | itch : %ACI<br>.229.59 to<br>vg1-ace02:                                              | 224.0.0.22 on port 12345.<br>*ACE-3-251008: Health prod                                  | tion Bad Option List by user admi<br>be failed for <b>server 218.83.175.7</b>                                                                                                    |
| 0-00-00-00.                                                                                                    |                                                                                      |                                                                                          | domain google.com with mac 06-0                                                                                                    |
| <ul> <li>discarding changes.</li> <li>2 Displays the name of this parser.</li> <li>3 Displays the list of the determined by the type and determined by the type custom regular expression.</li> </ul> | This value<br>f the select<br>okens defin<br>d pattern of<br>pe of the se<br>ession. | ed for the selected rule.<br>E the value matching for the selected value. You can also u | lifferent parser.<br>when you select a different rule for<br>selected parser. The values here are<br>use the Regex option to define a                                                                                                    |
| <ul><li>here are determined</li><li>6 Displays a sample lo</li></ul>                                                                                                    | by the sele<br>og message,                                                           | cted Rule.<br>, and highlights strings that n                                            | aps any matched tokens. The values<br>natch tokens in the selected log<br>preview how the selected parser will                                                                                                    |
| <b>Note:</b> The sample syou paste in sample                                                                                                    |                                                                                      |                                                                                          | anged or updated, as well as when                                                                                                    |

For example, consider the following scenario:

- The default parser is selected.
- The Any Domain rule is selected.
- The Tokens matching list displays all of the tokens that are matched when found in a log message: **Domain, Domain Name, domain, ADMIN\_DOMAIN**, and so on.
- The Meta list displays the NetWitness meta to which the value for the token is mapped: domain.

So, let's say the sample log message area has the following text:

```
Below are sample log messages:
May 5 2010 15:55:49 switch : %ACE-4-400000: IDS:1000 IP Option Bad Option
List by user admin@test.com from 10.100.229.59 to 224.0.0.22 on port 12345.
Apr 29 2010 03:15:34 pvg1-ace02: %ACE-3-251008: Health probe failed for
server 218.83.175.75:81, connectivity error: server open timeout (no SYN ACK)
domain google.com with mac 06-00-00-00-00.
```

default 👩 Deploy Rules Add Rule Any Domain Test1 TOKENS VALUES мета Client Domain [RSA] FULL CAPTURE HOSTNAME Destination Domain [RSA] domain Source Domain (RSA) ТҮРЕ Hostname 面 Any Domain [RSA] Ü MATCHING This matches Hostname Client Username [RSA] Ü Username [RSA] Ü Destination Port [RSA] Ü Source Port [RSA] Ü Any Port [RSA] Destination MacAddress [RSA] Source MacAddress [RSA] Below are sample log messages: Any MacAddress [RSA] ource IP or IP:Port [RSA May 5 2010 15:55:49 switch : %ACE-4-400000: IDS:1000 IP Option Bad Option List by user admi to 224.0.0.22 on port n@test.com from 10 Destination IP or IP:Port [RSA] Any IP or IP:Port [RSA] Apr 29 2010 03:15:34 pvg1-ace02: %ACE-3-251008: Health probe failed for server 218.83.175.7 Source Email Address [RSA] 5:81, connectivity error: server open timeout (no SYN ACK) domain google.com with mac 06-0 0-00-00-00-00. Destination Email Address [RSA] URL [RSA]

In this case, the Sample Log Message area looks like this:

Note that some strings are highlighted, and that there are two "pairs" of highlight colors:

- Dark blue and light blue highlighting is applied to the strings that match the currently selected rule.
  - Dark Blue highlighted strings match a token in the selected rule. In this case, **domain** is the token that is matched for the **Any Domain** rule.

- Light Blue highlighted strings are the values that correspond to the tokens in dark blue. For example, **google.com** is highlighted in light blue, because it corresponds to the **domain** token.
- Orange and yellow highlighting is applied to the strings that match rules for the current parser that are *not* currently selected.
  - Orange highlighted strings match a token in a rule that is not currently selected.
  - Yellow highlighted strings are the values that correspond to the tokens in orange. For example, the **user** token matches the **Username** rule (which is not currently selected).

In this example, the **domain** meta would be assigned a value of **google.com** for this log message, if it was parsed using the default log parser.

### **Rules Panel**

The Rules panel displays the list of rules used by the selected log parser. When you select a rule, you change the values that are displayed in both the **Tokens** and **Values** areas of the panel.

| Rules                           |
|---------------------------------|
| Add Rule Delete                 |
| Test1                           |
| Client Domain [RSA]             |
| Destination Domain [RSA]        |
| Source Domain [RSA]             |
| Any Domain [RSA]                |
| Client Username [RSA]           |
| Username [RSA]                  |
| Destination Port [RSA]          |
| Source Port [RSA]               |
| Any Port [RSA]                  |
| Destination MacAddress [RSA]    |
| Source MacAddress [RSA]         |
| Any MacAddress [RSA]            |
| Source IP or IP:Port [RSA]      |
| Destination IP or IP:Port [RSA] |
| Any IP or IP:Port [RSA]         |
| Source Email Address [RSA]      |
| Destination Email Address [RSA] |
| URL [RSA]                       |
|                                 |

Note the highlighted rules:

- The currently selected rule is highlighted in blue.
- Other rules that match tokens in the sample log message area are highlighted in orange.

Other notes for the Rules panel:

• RSA rules (the rules provided out-of-the-box for each log parser) are identified by **[RSA]** following the rule name.

You can copy these rules when adding a new log parser, and then change them as needed.

- The **Delete** button is only available for custom rules; for RSA rules, it is greyed out.
- Use the Add Rule button to add a custom rule.

### **Disable log Parser Rules**

You can disable log parser rules, so that none of them are processed by the Log Decoder. You might have your log parsers working as you like, and do not want any extra processing that you do not need. You disable them from the reference Log Decoder.

- 1. Go to**ADMIN > Services**.
- In the Administration Services view, select the Decoder and Services Config.
   The Services Config view is displayed with the General tab open.
- 3. Under **Parsers Configuration**, look at the Config Value for **PARSERULESCAN**. If it is **Enabled**, log parser rules are processed. If it is **Disabled**, they are not processed.
- If the rules are Enabled, click Enabled and select Disabled to disable the log parser rules. To save the changes, click Apply.

# Add or Delete a Log Parser

Note: The information in this topic applies to RSA NetWitness® Platform Version 11.2 and later.

For version 11.2, RSA has added the ability to add log parsers through the UI. You can also delete log parsers, as long as they have never been deployed to a Decoder. You can create a new log parser definition from scratch, or extend an existing one.

You can add a log parser to extend the functionality for an existing parser. For example, if you have some unknown messages for the Cisco Pix parser, you could add rules to match your unknowns.

**IMPORTANT:** If you are adding a new log parser, for example when onboarding an event source, you must map the event source IP to the new log parser in order for messages to be parsed. For details, see "Acknowledging and Mapping Event Sources" in the *Event Source Management User Guide*.

# Add a Log Parser

- 1. In the NetWitness Platform UI, navigate to **CONFIGURE > Log Parser Rules**.
- 2. From the Log Parsers pane, click Add Parser.

The Add Dynamic Log Parser dialog box is displayed.

- 3. Fill in details for this dialog box. For details, see Add Dynamic Log Parser Parameters below.
- 4. Click **Save** to save the new log parser.

This updates the definition file in the file system. It *does not* deploy the changes.

5. To deploy your changes to all of your Decoders, click **Deploy**.

### Delete a Log Parser using the UI

You can use the UI to delete a log parser that has never been deployed.

#### To delete a log parser:

Note: You cannot delete a log parser through the UI, if it has ever been deployed to a Decoder.

- 1. In the NetWitness Platform UI, navigate to CONFIGURE > Log Parser Rules.
- From the Log Parsers pane, select a log parser.
   Delete Parser dialog box is displayed.
- 3. Click **Delete** to remove the log parser from the system.

### **Delete a Log Parser Manually**

To manually delete a log parser that has been deployed at any time, you can use NwConsole.

#### To delete a log parser that has been deployed:

- 1. Access the RSA NetWitness Console, using the **NwConsole** command. For details, see "Access NwConsole and Help" in the *NwConsole User Guide*.
- 2. Run the following command:

```
[localhost:50002] /decoder/parsers> send . delete file=filename.xml
type=device
```

where *filename* is the name of the XML file for the log parser. For example, to delete the log parser for Oracle Access Manager, run the following command:

```
[localhost:50002] /decoder/parsers> send . delete file=oracleam.xml
type=device
```

Notes about the log parser filename:

• Log parser files are located on the Log Decoder in the following path:

/etc/netwitness/ng/envision/etc/devices

• Each log parser has its own sub-folder. For example, the Cisco ASA parser files are in the following folder:

/etc/netwitness/ng/envision/etc/devices/ciscoasa

• Some log parser file names begin with v20\_, while others do not—the only way to tell is by examining the devices folders. For Cisco ASA, the log parser file name is v20\_ciscoasamsg.xml. However, in the previous command, when you specify the filename, do *not* use the v20\_ prefix.

### Add Dynamic Log Parser Parameters

When you are adding a log parser, the following parameters are available.

| Field                              | Details                                                                                                    |
|------------------------------------|----------------------------------------------------------------------------------------------------|
| SELECT LOG PARSER                  | Select NEW, or choose an existing log parser.                                                                                                    |
|                                    | By choosing an existing log parser, you can add rules to that parser, essentially extending its parsing capabilities.                                                                 |
|                                    | <b>Note:</b> If you select an existing log parser, the remaining fields are auto-filled based on the values for selected log parser.                                                  |
| DEVICE TYPE                        | Enter a string to define the device type. The name must be between 3 and 30 alphanumeric characters (including underscores), and must not match the name of any existing log parsers. |
| DEVICE DISPLAY<br>NAME             | Enter the display name for the log parser.                                                                                                    |
| INAIVIE                            | <b>Note:</b> The display name must be 64 characters or fewer, and must not match the name of any other device display name.                                                           |
| DEVICE CLASS                       | Select a device class.                                                                                                    |
| CLONE DYNAMIC<br>PARSER RULES FROM | Leave blank to start with no rules, or select one of the existing log parsers to clone its rules.                                                                                     |

# Add or Delete a Log Parser Rule

Note: The information in this topic applies to RSA NetWitness® Platform Version 11.2 and later.

For version 11.2, RSA has added the ability to create custom rules for log parsers. You can create rules to change how meta values are parsed for a particular log parser. Prior to version 11.2, you could only view the out-of-the-box log parser rules.

### **About Log Parser Rules**

Parsers are described within their XML files. Each log parser has an XML file that contains rules on how to parse messages for that parser. The out-of-the-box rules are contained within these XML files. For details, see the Log Parser Customization topic in the RSA Link space for RSA Content.

### **Custom Log Parser Rules**

When you create a new log parser rule, it is saved to another XML definition file for the parser. These files are known as token files. This is important, since the out-of-the-box rules are overwritten if you update the parser through RSA Live, but any custom log parser rules are not overwritten, since Live does not update the token files for log parsers.

#### To create a custom log parser rule:

- 1. In the NetWitness Platform UI, navigate to **CONFIGURE > Log Parser Rules**.
- 2. From the Log Parsers pane, select a log parser.
- 3. From the **Rules** pane, click **Add**.

The Add Rules dialog box is displayed.

**IMPORTANT:** If you click outside of the Add Rule dialog box before you save your rule, your changes will be lost.

- 4. Add at least one meta key and a value to match, in order to create a valid rule.
- 5. Click Save to save your new rule.

This updates the definition file in the file system. It *does not* deploy the changes.

6. To deploy your changes to all of your Decoders, click **Deploy**.

### **Guidelines for Custom Rules**

When you are creating a custom rule, keep in mind the following:

• For the list of tokens that match strings from the log file, very short tokens are not useful. For example, a one- or two-character string can match more items than desired.

- Remember to add the delimiter (especially if it is a space) as part of the token. For example "domain=" or "email ".
- When constructing regular expressions, the more complexity you add, the more performance overhead added to the system to compare against the rule.
- To see examples of good tokens and regular expressions, examine the rules that are provided for the default log parser.

# **Default Log Parser and Log Parser Rules**

**Note:** The information in this topic applies to RSA NetWitness® Platform Version 11.1 and later.

This tab displays information about pattern matching and rules for the parsers in your system. The features on this tab apply to all log parsers, including the Default Log Parser

### **Default Log Parser**

The NetWitness Platform default log parser is used to parse logs coming from the Log Decoder that do not match any of the configured log parsers. This default parser parses these logs by using a default set of rules and tokens.

You can view the default log parser and its details by going to **ADMIN > Event Sources > Log Parser Rules** and selecting **default** from the Log Parsers panel.

**Note:** If you do not see the default log parser and its rules, you might need to go to Live and deploy the RSA Content to your log decoders. Additionally, you must have at least one Log Decoder at version 11.2 to view the default log parser.

You can view the default log parser and its details, depending on your version:

- For RSA NetWitness® Platform version 11.1, go to ADMIN > Event Sources > Log Parser Rules, then select default from the Log Parsers panel.
- For RSA NetWitness® Platform version 11.2 and later, go to **CONFIGURE > Log Parser Rules**, then select **default** from the Log Parsers panel.

**Note:** The list of log parsers is based on the first Log Decoder that is installed or registered by the Orchestration Server. If you have more than one Log Decoder, this tab only lists log parsers that have been configured on the first one.

This is a view of the Log Parser Rules tab, showing the **Default Log Parser** and **Any Domain** rule selected:

| Live Content Incident Rules | Respond Notifications E      | ESA Rules Subscriptions                                   | Custom Feeds                                  | Log Parser Rules   |                                 |
|-----------------------------|------------------------------|-----------------------------------------------------------|-----------------------------------------------|--------------------|---------------------------------|
| Log Parsers                 | default 👩 Deploy             |                                                           |                                               |                    | Rules                           |
| Add Parser Delete           | Any Domain                   |                                                           |                                               |                    | Add Rule Delete                 |
| default                     | TOKENS                       | VALUES                                                    | мета                                          |                    | Test                            |
| Cisco PIX Firewall          | Please Enter New Token 🛛 🕂 🚔 | HOSTNAME                                                  |                                               | CAPTURE            | Status<br>URL1                  |
| Carbon Black  Cisco ASA     | domain 🔟                     | TYPE Hostname                                             | doma                                          | ain 🗸              | mod                             |
| CISCO ASA                   | adom 🔟                       | MATCHING This matches Hostn                               |                                               |                    | Client Domain [RSA]             |
|                             | domain address               | MATCHING This matches Hostn                               | ame                                           |                    | Destination Domain [RSA]        |
|                             | domain invalid               |                                                           |                                               |                    | Source Domain [RSA]             |
|                             | domain_name 🏢                |                                                           |                                               |                    | Any Domain [RSA]                |
|                             | domainname                   |                                                           |                                               |                    | Client Username [RSA]           |
|                             | comainname 🛄 👻               |                                                           |                                               |                    | Username [RSA]                  |
|                             |                              |                                                           |                                               |                    | Destination Port [RSA]          |
|                             | Sample Log Messages (Test up | o to 60K characters of log messages)                      |                                               |                    | Source Port [RSA]               |
|                             | Sumple Log messages (rest up |                                                           |                                               |                    | Any Port [RSA]                  |
|                             | date=2017-08-12 type=tra     | affic subtype=violation <mark> user</mark> =              | <mark>matt</mark> status= <mark>deny</mark> s | src=192.168.24.49  | Destination MacAddress [RSA]    |
|                             | domain=google.com May 5      | 5 2018 15:55:49 switch : %ACE                             | -4-4000 TDS:1000                              | TP Option Bad Opti | Source MacAddress [RSA]         |
|                             |                              |                                                           |                                               |                    | Any MacAddress [RSA]            |
|                             | \$IIS-4-440: 2017-08-12 1    | 13:53:34 192.170.28.192 - W45                             | 31 url=https://tes                            | t.domain.edu/exch  | Source IP or IP:Port [RSA]      |
|                             | Dec 20 13:20:20 instance     | el info <mark>mod=m</mark> ail from= <mark>matt@rs</mark> | a.com to=alex@dell                            | com                | Destination IP or IP:Port [RSA] |
|                             |                              |                                                           |                                               | •                  | Any IP or IP:Port [RSA]         |

The Log Parser Rules Tab topic describes the items available for the Log Parsers tab.

# **Highlight Matching Patterns**

You can paste logs into the Log Messages text box, and the system highlights the matching literals and patterns for the rules for the selected event source type. Use this feature to confirm that the parser is behaving as expected.

- 1. n the NetWitness Platform UI, navigate to ADMIN > Event Sources > Log Parser Rules.
- 2. In the NetWitness Platform UI, navigate as follows, depending on your version:
  - For RSA NetWitness® Platform version 11.1, go to ADMIN > Event Sources > Log Parser Rules.
  - For RSA NetWitness® Platform version 11.2 and later, go to CONFIGURE > Log Parser Rules.
- 3. From the Log Parsers pane, select a log parser.
- 4. From the **Rules** pane, select a rule.

For example, this screen shows the Any Port rule for the carbonblack log parser:

| Live Content Incident Rules        | Respond Notifications E        | ESA Rules Subscriptions                  | Custom Feeds         | Log Parser Rules     |                                                   |
|------------------------------------|--------------------------------|------------------------------------------|----------------------|----------------------|---------------------------------------------------|
| Log Parsers                        | carbonblack 👩 📭                | eploy Save Discard Cha                   | nges                 |                      | Rules                                             |
| Add Parser Delete                  | Any Port                       |                                          |                      |                      | Add Rule Delete                                   |
| default                            | TOKENS                         | VALUES                                   | META                 |                      | Test                                              |
| Cisco PIX Firewall<br>Carbon Black | Please Enter New Token +       | UNSIGNED 16-BIT INTEGER                  | FULL C<br>~ port     | CAPTURE X 🗸          | Status<br>Client Domain                           |
| Carbon Black                       | port 🛅                         | TYPE Uint16                              |                      | ^ ``                 | Destination Domain                                |
| -                                  | port:                          | MATCHING This matches unsi               | med 16-bit int       |                      | Source Domain                                     |
|                                    | port=                          |                                          |                      |                      | Any Domain                                        |
|                                    | port-                          |                                          |                      |                      | Client Username                                   |
|                                    |                                |                                          |                      |                      | Username                                          |
|                                    | port:                          |                                          |                      |                      | Destination Port                                  |
|                                    |                                |                                          |                      |                      | Source Port                                       |
|                                    |                                |                                          |                      |                      | Any Port                                          |
|                                    | Sample Log Messages (Test up t | to 60K characters of log messages        |                      |                      | Destination MacAddress                            |
|                                    |                                |                                          |                      |                      | Source MacAddress                                 |
|                                    | date=2017-08-12 type=trai      | affic on port 12345 subtype=             | violation user=matt  | status=deny src=192  | Any MacAddress                                    |
|                                    | May 5 2018 15:55:49 swite      | ch : %ACE-4-4000: IDS:1000               | IP Option Bad Option | n user: admin@test.c | Source IP or IP:Port<br>Destination IP or IP:Port |
|                                    | \$TTS-4-440: 2017-08-12 13     | .3:53:34 192.170.28.192 - W4             | S31 url=https://tee  | t.domain.edu/exchand | Any IP or IP:Port                                 |
|                                    |                                |                                          |                      |                      | Source Email Address                              |
|                                    | Dec 20 13:20:20 instance1      | 1 info mod=mail <mark> from=matt0</mark> | sa.com to=alex@dell  | . com                | Destination Email Address                         |
|                                    | •                              |                                          |                      | Þ                    |                                                   |

5. Add text or paste in a sample log message.

Strings that match tokens for the selected rule are highlighted in blue. Strings that match other rules for the parser (and the rules themselves) are highlighted in orange.

| RSA RESPOND INVESTIGATE M     | IONITOR CONFIGURE ADMIN                                                                             |                                 |
|-------------------------------|----------------------------------------------------------------------------------------------------|---------------------------------|
| Live Content Incident Rules R | Respond Notifications ESA Rules Subscriptions Custom Feeds Log Parser Rules                         |                                 |
| Log Parsers                   | default Occupient Save Discard Changes                                                              | Rules                           |
| Add Parser Delete             | Source Email Address                                                                                | Add Rule Delete                 |
| default                       | TOKENS VALUES META                                                                                  | mod                             |
| Cisco PIX Firewall            | Please Enter New Token                                                                              | Client Domain [RSA]             |
| Carbon Black                  | email.src                                                                                           | Destination Domain [RSA]        |
| Cisco ASA                     | from: EMail                                                                                         | Source Domain [RSA]             |
|                               | sender: MATCHING This matches Email addresses                                                       | Any Domain [RSA]                |
|                               | from=                                                                                               | Client Username [RSA]           |
|                               | sender=                                                                                             | Username [RSA]                  |
|                               |                                                                                                    | Destination Port [RSA]          |
|                               | sender <                                                                                            | Source Port [RSA]               |
|                               | sender < 🔲 💌                                                                                        | Any Port [RSA]                  |
|                               |                                                                                                    | Destination MacAddress [RSA]    |
|                               | Sample Log Messages (Test up to 60K characters of log messages)                                     | Source MacAddress [RSA]         |
|                               | Sample cog Messages (rest up to ook characters of log filessages)                                   | Any MacAddress [RSA]            |
|                               | date=2017-08-12 type=traffic subtype=violation user=matt status=deny src=192.168.24.49 (            | Source IP or IP:Port [RSA]      |
|                               |                                                                                                    | Destination IP or IP:Port [RSA] |
|                               | May 5 2018 15:55:49 switch : %ACE-4-4000: IDS:1000 IP Option Bad Option user: admin@tes             |                                 |
|                               | <pre>\$IIS-4-440: 2017-08-12 13:53:34 192.170.28.192 - W4S31 url=https://test.domain.edu/exch</pre> | Any IP or IP:Port [RSA]         |
|                               |                                                                                                    | Source Email Address [RSA]      |
|                               | Dec 20 13:20:20 instance1 info mod=mail from=matt@rsa.com to=alex@dell.com                          | Destination Email Address [RSA] |
|                               | 4 · · · · · · · · · · · · · · · · · · ·                                                             | URL [RSA]                       |

For example, in the previous screen, note:

• The source email address, matching the **from** token, is highlighted in blue. The token is in dark blue, and the matching string is highlighted in light blue. This is because the **Source Email Address** is the

currently selected Rule.

• The strings highlighted in orange match tokens for rules for **Any MacAddress**, **Any Port** and **Source Port**. This is because they are in rules for the default parser that are not currently selected.

## **Highlight Overlapping Patterns**

When you have patterns that overlap rules (that is, one pattern matches more than one rule), the behavior is as follows:

- The pattern is displayed in a single color (yellow)
- When you select one of the matching rules, the exactly-matched pattern is displayed in light and dark blue

For example, the pattern user: admin@test.com from 10.100.229.59 matches several rules.

| RSA RESPOND INVESTIGATE M      | ONITOR CONFIGURE                          | DMIN                 |                                                 |                             |                                                                                                    |                                                                                                    |
|--------------------------------|-------------------------------------------|----------------------|-------------------------------------------------|-----------------------------|----------------------------------------------------------------------------------------------------|----------------------------------------------------------------------------------------------------|
| Live Content Incident Rules Re | espond Notifications ES                   | A Rules              | Subscr                                          | riptions Custom Feeds       | og Parser Rules                                                                                     |                                                                                                    |
| Log Parsers                    | default 📀 Deploy                          | Save                 | Discard C                                       | Thanges                     |                                                                                                    | Rules                                                                                                    |
| Add Parser Delete              | entirelog                                 |                      |                                                 |                             |                                                                                                    | Add Rule Delete                                                                                                    |
| default                        | TOKENS<br>Please Enter New Token<br>word- | + R4                 | LLUES<br>egex Pattern<br>PE<br>ATCHING<br>TTERN | regex<br>This matches Regex | META<br>FULL CAPTURE<br>content<br>FIRST CAPTURE<br>None<br>SECOND CAPTURE<br>None<br>THIRD CAPTURE | username (RSA)<br>hostip (RSA)<br>sourcelpport (RSA)<br>entirelog (RSA)<br>ip (RSA)<br>entirelog2 (RSA)<br>srcipport_overlap (RSA)<br>dest_email (RSA)<br>o user email |
|                                |                                           | atus=den<br>1 Bad Op | y src=192.<br>tion <mark>user</mark>            |                             |                                                                                                    |                                                                                                    |

| RSA RESPOND INVESTIGATE N     | MONITOR CONFIGURE               | ADMIN                           |                                   |                               | (                                     |
|-------------------------------|---------------------------------|---------------------------------|-----------------------------------|-------------------------------|---------------------------------------|
| Live Content Incident Rules F | Respond Notifications ESA       | A Rules Subscr                  | iptions Custom Feeds Log          | Parser Rules                  |                                       |
| Log Parsers                   | default 🕞 Deploy                | Save Discard C                  | hanges                            |                               | Rules                                 |
| Add Parser Delete             | hostip                          |                                 |                                   |                               | Add Rule Delete                       |
| default                       | TOKENS                          | VALUES                          |                                   | META                          | username [RSA]                        |
|                               |                                 | IPV4 Address                    |                                   |                               | hostip (RSA)                          |
|                               |                                 |                                 | IPv4                              | alias.ip v                    | sourceipport [RSA]<br>entirelog [RSA] |
|                               |                                 |                                 |                                   |                               | ip [RSA]                              |
|                               |                                 | MATCHING                        | This matches IPV4 addresses       |                               | entirelog2 [RSA]                      |
|                               |                                 |                                 |                                   |                               | srcipport_overlap [RSA]               |
|                               |                                 |                                 |                                   |                               | dest_email [RSA]                      |
|                               |                                 |                                 |                                   |                               | 😳 user email                          |
|                               |                                 |                                 |                                   |                               |                                       |
|                               |                                 |                                 |                                   |                               |                                       |
|                               | Sample Log Messages (Test up to | o 60K characters of log         | messages)                         |                               |                                       |
|                               | ype=violation user=matt sta     | atus=deny src=192.              | .168.24.49 dst=192.56.43.56 dstdc | main=com sent=0 src_port=4135 |                                       |
|                               | -4-4000: IDS:1000 IP Option     | n Bad Option <mark>user:</mark> | admin@test.com from 10.100.229.   | 59 port 12345.                |                                       |
|                               | .92.170.28.192 - W4S31 url=     | https://test.domai              | in.edu/exchange GET /exchweb/bin/ | auth/owalogon.asp 440         |                                       |
|                               | (                               |                                 |                                   | Þ                             |                                       |

When you select the **hostip** rule, the highlighting that matches only this rule is shown in dark and light blue.

# **Use Cases**

This topic describes the procedures you use to either on board a new event source, or to extend the parsing capabilities for an existing log parser.

### Use Case 1: On Board a New Event Source

In this case, a customer has an event source and wants to add it into the RSA NetWitness® Platform. Perform the following tasks:

- I. For your event source, get examples of the logs.
- II. In the **CONFIGURE > Log Parser Rules** view, add the Log Parser.
- III. From your sample logs, paste applicable sections into the Sample Log Messages section of the Log Parser Rules screen.
- IV. Use the sample area to understand which items are being parsed by the current parser, and note the items that are not being parsed.
- V. For anything that is not currently being parsed, add rules.
  - If the new rules apply to all parsers, you can add them to the Default parser.
  - If not, add them only to the new log parser you are creating.
- VI. Save the new rules, and deploy them to all Log Decoders.
- VII. Map the IP address for the newly added event source to the newly-created log parser. For details, see "Acknowledging and Mapping Event Sources" in the *Event Source Management User Guide*.

### Use Case 2: Modify an Existing Parser

In this case, a customer wants to parse some items from the logs that are not currently being parsed by the existing log parser. Perform the following tasks:

- I. For your event source, get examples of the logs.
- II. In the **CONFIGURE > Log Parser Rules** view, add the Log Parser.
- III. From your sample logs, paste applicable sections into the Sample Log Messages section of the Log Parser Rules screen.
- IV. Use the sample area to understand which items are being parsed by the current parser, and note the items that are not being parsed.
- V. For anything that is not currently being parsed, add rules.
- VI. Save the new rules, and deploy them to all Log Decoders.

For a detailed walk through of some of the steps in these use cases, see <u>Extend an Existing Log Parser</u> <u>Example</u>.

# **Extend an Existing Log Parser Example**

Note: The information in this topic applies to RSA NetWitness® Platform Version 11.2 and later.

Parse Rules can be used to parse unknown logs from existing devices. If a log is identified as a particular type (**device.type** is populated), and is not already being parsed (**msg.id** is not populated), then Parse Rules can be added to pull out relevant data from these logs.

If the neither **device.type** nor **msg.id** are populated for the logs from an existing device, then you need to map the device before Parse Rules can be processed against these logs.

**Note:** If a log message is already being parsed (**msg.id** is populated) then Parse Rules will not be processed against that log.

### **Task Overview**

In this example, a customer wants to parse some items from the logs that are not currently being parsed by the existing log parser. Perform the following tasks:

- I. For your event source, get examples of the logs.
- II. In the CONFIGURE > Log Parser Rules view, Add the Log Parser
- III. From your sample logs, paste applicable sections into the Sample Log Messages section of the Log Parser Rules screen.
- IV. Use the sample area to understand which items are being parsed by the current parser, and note the items that are not being parsed.
- V. For anything that is not currently being parsed, add rules as described in Add Rules and Deploy.
- VI. Save the new rules, and deploy them to all Log Decoders.

### **Notes**

**Note:** All the procedures in the topic use the CONFIGURE > Log Parser Rules view.

In the Log Parser Rules tab, you may see the Refresh icon ( ) next to an item. This indicates that the item has undeployed changes.

### Add the Log Parser

The first step in the process is to add a log parser, based on an existing log parser that you want to customize.

#### To add a log parser

- 1. In the RSA NetWitness® Platform menu, navigate to CONFIGURE > Log Parser Rules.
- 2. In the Log Parsers panel, click Add Parser.

The Add Dynamic Log Parser dialog box is displayed.

- 3. In the **SELECT LOG PARSER** field, select the existing parser to extend. In this example, we use Cisco Pix Firewall.
- 4. You can clone the rules from any of your existing parsers, including the **default** parser. For simplicity, in this example we leave this field blank: thus, only the rules we create are added to the new parser.
- 5. Click Add Parser to create the new parser.

The new parser is listed in the Log Parsers panel. Note the Symbol next to the new parser—this indicates that your changes have not yet been saved.

| RSA   | RESPOND         | INVESTIGATE    | МО |
|-------|-----------------|----------------|----|
| Live  | e Content       | Incident Rules | Re |
| Lo    | g Parsers       |                |    |
| A     | dd Parser       | Delete         |    |
| de    | fault           |                |    |
| O Cis | co PIX Firewall |                |    |
|       |                 |                |    |

# About Custom Rules

When you create a new log parser rule, it is saved to an XML definition file for the parser. These files are known as token files. This is important, since the out-of-the-box rules are overwritten if you update the parser through RSA Live, but any custom log parser rules are not overwritten, since Live does not update the token files for log parsers.

### Add Rules and Deploy

Once you have added the parser, the next step is to add one or more rules.

Let's say you know that your log messages have some email addresses that follow a "source\_mail" string. You could add the following rule to parse these strings:

**IMPORTANT:** If you click on another parser in the **Log Parsers** panel, before you save your rule, your changes will be lost.

1. Make sure the Cisco Pix Firewall parser is selected.

| RSA RESPOND INVESTIGATE     | MONITOR CONFIGURE ADMIN                                                     |
|-----------------------------|-----------------------------------------------------------------------------|
| Live Content Incident Rules | Respond Notifications ESA Rules Subscriptions Custom Feeds Log Parser Rules |
| Log Parsers                 | CISCOPIX _ Deploy Save Discard Changes                                      |
| Add Parser Delete           |                                                                             |
| default                     |                                                                             |
| O Cisco PIX Firewall        |                                                                             |
|                             |                                                                             |
|                             |                                                                             |
|                             |                                                                             |

2. In the Rules panel, click Add Rule.

The Add New Rule dialog box is displayed.

3. Enter a name for the rule, and click Add New Rule.

The center panel is updated to reflect that you are working on a new rule.

| RSA RESPOND INVESTIGATE M      | ONITOR CONFIG                                                | URE ADMIN                             |                                                                             | (1) admin       |
|--------------------------------|--------------------------------------------------------------|---------------------------------------|-----------------------------------------------------------------------------|-----------------|
| Live Content Incident Rules Re | espond Notificatio                                           | ns ESA Rules Subscriptions            | Custom Feeds Log Pa                                                         | arser Rules     |
| Log Parsers                    | ciscopix 👩                                                   | Deploy Save Discard Changes           |                                                                             | Rules           |
| Add Parser Delete              | Source email                                                 |                                       |                                                                             | Add Rule Delete |
| default                        | TOKENS                                                       | VALUES                                | META                                                                        |                 |
| Clisco PIX Firewall            | At least one token<br>required.<br><u>Please Enter Nev</u> + | REGEX PATTERN                         | At least one meta capture<br>selection is required.<br>FULL CAPTURE<br>None |                 |
|                                |                                                              | PATTERN                               | None V                                                                      |                 |
|                                |                                                              |                                       | SECOND CAPTURE                                                              |                 |
|                                |                                                              |                                       | None 🗸                                                                      |                 |
|                                |                                                              |                                       | THIRD CAPTURE                                                               |                 |
|                                |                                                              | Invalid regular expression.           | None 🗸                                                                      |                 |
|                                | Below are sample log                                         | messages:                             |                                                                             |                 |
|                                | date=2017-08-12                                              | type=traffic subtype=violation user=m | natt status=deny src=19                                                     |                 |
|                                | May 5 2018 15:55                                             | :49 switch : %ACE-4-4000: IDS:1000 IP | 9 Option Bad Option use                                                     |                 |
|                                | \$IIS-4-440: 2017-                                           | -08-12 13:53:34 192.170.28.192 - ₩453 | 31 url=https://test.dom                                                     |                 |

4. In the TOKENS section, enter a string for the token that you want to match, then click +. In this example, we entered **email**. **Note:** Make sure to include a delimiter for your token. For example, in this case, the token consists of 6 characters: the string "email," and then a space. Some tokens might use a colon, semicolon, or some other character as the delimiter, but it can be easy to forget to add the space character when that is the delimiter.

You can enter more tokens, or continue to add values.

5. In the VALUES section, choose the value for the rule. If you choose to match a Regex Pattern, you need to enter the pattern in the PATTERN field. Other values do not require any options.

In this example, we selected **Email**.

- 6. In the META section, click 🗹 to select a meta key to which the rule stores its information. Some notes:
  - Enter characters to filter the list of available meta keys.
  - For Regex values, you can select "pieces" of the value, and store each piece to its own meta key.

**Note:** If any new meta keys are added to the Log Decoder, they do not appear in the list of Meta immediately. They appear automatically after 24 hours, or you can restart the **content server** service to view them.

In this example, we selected the **email.src** meta key.

The following image shows an example rule:

| espond Notifications E   |            | ubscriptions    | Custom Feeds   | Log Parser Rules                |                 |
|--------------------------|------------|-----------------|----------------|---------------------------------|-----------------|
| espond Notifications E   | SA Rules S | ubscriptions    | Custom Feeds   | Log Parser Rules                |                 |
| ciscopix 💽 Deploy        | Save       | Discard Changes |                |                                 | Rules           |
| Source email             |            |                 |                |                                 | Add Rule Delete |
| TOKENS                   | VALUES     |                 |                | META                            | Source email    |
|                          |            |                 |                |                                 |                 |
| Please Enter New Token + | EMAIL ADDR | RESS            | ~              | FULL CAPTURE<br>- email.src X 🗸 |                 |
| email                    | ТҮРЕ       | EMail           |                | . <u></u>                       |                 |
|                          | MATCHING   | This matches E  | mail addresses |                                 |                 |
|                          |            |                 |                |                                 |                 |
|                          |            |                 |                |                                 |                 |
|                          |            |                 |                |                                 |                 |

- 7. Click Save to save the rule. Repeat this procedure to continue adding rules.
- 8. Once you have added all of your rules, click **Deploy** to deploy the new parser to your Log Decoders. Some notes about deploying rules:
  - You deploy an entire set of rules for a parser. That is, you can continue adding rules for a specific parser until you have all of your rules, and then you can deploy them all at once.
  - Once you deploy a custom parser, you can no longer delete it. You can only delete parsers that you have not yet deployed.

**Note:** In this example, we extended an existing log parser. However, if you are creating a new log parser for a new event source, make sure to map the new log parser to the IP address of the event source, as described in "Acknowledging and Mapping Event Sources" in the *Event Source Management User Guide*.

## **Regex Values**

Custom Log Parser Rules can match regular expression patterns. If you select a Regex pattern for your Value, you can capture the entire matched token, or sections of it:

- Full capture: the entire matched string is stored to your selected meta key.
- First capture: the first portion of the string, up to the period character, is stored to the meta key.
- Second capture: the second portion of the string, starting after the first period character, is stored to the meta key.
- Third capture: the third portion of the string, starting after the second period character, is stored to the meta key.

You can choose any or all four of these captures, depending on the token you are matching.

For example, we examine the **Source IP or IP:Port** RSA rule:

- Regex Pattern:  $s*((b(?:[0-9]{1,3}).){3}[0-9]{1,3})):?((d*))$
- Full capture: none
- First capture: ip.src
- Second capture: port.src
- Third capture: none
- Assume example string of "src=192.168.24.4:8080", where **src** is one of the tokens defined for this rule:
  - 192.168.24.4 is saved to the ip.src meta key.
  - 8080 is saved to the **port.src** meta key.

For more details, see any online reference that describes PERL regular expressions. There are many tutorials available online.

**IMPORTANT:** Be careful when constructing regular expressions in your custom rules. Badly constructed regular expressions could impact your performance.

# **Appendix A: Select the Reference Log Decoder**

For version 11.2, RSA has added the ability to add log parsers and log parsing rules through the UI, using the Log Parsers view. The Log Parsers tab is populated based on your reference Log Decoder. If you have more than one Log Decoder, you can select which acts as the reference one for populating the tab in the UI. This topic describes the procedure to do so.

#### To change the reference log decoder:

- 1. In the NetWitness Platform UI, navigate to **ADMIN > Services**.
- 2. For the **Content Server**, select **View > Explore**.
- 3. From the left navigation panel, expand **content > parser**.
- 4. To set the reference log decoder, enter a value for preferred-log-decoder-name-for-sync.

Enter the name listed in the **Name** column on the **ADMIN** > **Services** screen for your preferred log decoder.

| RSA RESPOND INVESTIGATE                   | MONITOR CONFIGURE ADMIN                          |                                      |
|-------------------------------------------|--------------------------------------------------|--------------------------------------|
| Hosts Services Event Sour                 | ces Health & Wellness System Security            |                                      |
| 🚠 Change Service 🕴 SAUII - Content Ser    | ver   Explore                                    |                                      |
| ■ SAUII - Content Server <                | /rsa/content/parser                              | SAUII - Content Server               |
|                                           | cache-duration                                   | 24 HOURS                             |
| SAUII - Content Server (CONTENT_SERVER)   | database-initialization-enabled                  | true                                 |
| admin/security/settings                   | log-decoder-sync-interval                        | 12 HOURS                             |
| C configuration                           | max-try-counter-for-ld-sync-failure              | 3                                    |
| Content                                   | Content preferred-log-decoder-name-for-sync      |                                      |
| 🗋 parser                                  | previously-synced-log-decoder-id                 | 74d327e6-239c-45e7-9d02-e1821424635e |
| data/control                              | remove-previous-sync-parsers-for-new-log-decoder | false                                |
| 🖬 🗋 filesystem                            | retrieval-timeout                                | 30 SECONDS                           |
| formats sleep-interval-after-notification |                                                  | 60 SECONDS                           |
| 🗋 health                                  | sync-from-log-decoder-enabled                    | true                                 |
| Iogging                                   |                                                  |                                      |
| metrics                                   |                                                  |                                      |
|                                           |                                                  |                                      |

- 5. The change takes effect during the next system sync, based on the log-decoder-sync-interval. To sync sooner, you can do either of the following:
  - To sync immediately, restart the Content Sever: in the ADMIN > Services view, from the Actions menu for the Content Server, select > Restart.
  - Change the log-decoder-sync-interval parameter from its default of 12 hours to your preferred interval. Note that the minimum value for this parameter is 1 HOUR.

# **Appendix B: Move Log Parsers to Production**

You may have a development or test environment where you work on new and updated log parsers and log parser rules. In this case, at some point you need to move your new and updated log parsers into your production environment. This topic describes how to do this.

#### To move custom log parsers and log parser rules from development to production environment:

- 1. On the development system, do the following:
  - a. SSH to the NetWitness Server
  - b. Export the log parser information by running the following command:

```
mongodump --host localhost --port 27017 --db "content-server" --username
"deploy admin" --password "netwitness" --authenticationDatabase admin
```

- c. Copy the "dump" folder to your production NetWitness Server.
- 2. On the production system, do the following:
  - a. SSH to the NetWitness Server
  - b. Drop the content-server table from Mongo by running below commands in the order listed:

```
mongo --username deploy_admin --password netwitness --
authenticationDatabase admin
use content-server
db.logDeviceParser.drop()
db.patternFormatType.drop()
exit
```

c. Run the following restore command:

```
mongorestore --host localhost --port 27017 --db "content-server" --
username "deploy_admin" --password "netwitness" --authenticationDatabase
admin PATH_TO_DUMP_FOLDER
```

Make sure to replace *PATH\_TO\_DUMP\_FOLDER* with the actual path to the "dump" folder.

d. Restart the content-server by running the following command:

systemctl restart rsa-nw-content-server

# **Appendix C: Troubleshooting and Limitations**

This section describes some common issues that can occur when you customize log parsers and log parser rules.

# Troubleshooting

| You do not see any log | You may have forgotten to map the new parser. To map a parser, go to                                                                                                    |
|------------------------|----------------------------------------------------------------------------------------------------|
| parsing against a      | <b>Admin &gt; Event Sources &gt; Discovery</b> tab. See the "Discovery Tab" topic in                                                                                                    |
| newly created parser.  | the <i>Event Source Management Guide</i> for details.                                                                                                    |
| Deployment fails       | If you click Deploy to deploy a new or updated log parser, and it fails, you should check the log for your reference log decoder. You access this log in the following location on the NetWitness Server:<br>/var/log/netwitness/content-server/content-server.log |

### **NwLogPlayer**

NwLogPlayer is a troubleshooting tool that simulates syslog traffic. NwLogPlayer.exe is a command line utility located on the Log Decoder host in /usr/bin.

At the command line, type nwlogplayer.exe -h to list the available options, as reproduced here:

| Option                           | Description                                                                           |
|----------------------------------|---------------------------------------------------------------------------------------|
| priority arg                     | set log priority level                                                                |
| -h [help ]                       | show this message                                                                     |
| -f [file ] arg<br>(=stdin)       | input message; defaults to stdin                                                      |
| -d [dir ] arg                    | input directory                                                                       |
| -s [server ] arg<br>(=localhost) | remote server; defaults to localhost                                                  |
| -p [port ] arg<br>(=514)         | remote port; defaults to 514                                                          |
| -r [raw ] arg (=0)               | Determines raw mode.                                                                  |
|                                  | • 0 = add priority mark (default)                                                     |
|                                  | • 1= File contents will be copied line by line to the server.                         |
|                                  | • 3 = auto detect                                                                     |
|                                  | • 4 = enVision stream                                                                 |
|                                  | • 5 = binary object                                                                   |
| -m [memory ] arg                 | Speed test mode. Read up to 1 Megabyte of messages from the file content and replays. |

| Option          | Description                                                                                                    |
|-----------------|----------------------------------------------------------------------------------------------------|
| rate arg        | Number of events per second. This argument has no effect if $rate > eps$ that the program can achieve in continuous mode. |
| maxcnt arg      | maximum number of messages to be sent                                                                                     |
| -c [multiconn ] | multiple connection                                                                                                    |
| -t [time ] arg  | simulate time stamp time; format is yyyy-m-d-hh:mm:ss                                                                     |
| -v [verbose ]   | If <b>true</b> , output is verbose                                                                                        |
| ip arg          | simulate an IP tag                                                                                                    |
| ssl             | use SSL to connect                                                                                                    |
| certdir arg     | OpenSSL certificate authority directory                                                                                   |
| clientcert arg  | use this PEM-encoded SSL client certificate                                                                               |
| udp             | send in UDP                                                                                                    |

# Limitations

Please note the following limitations when using the Log Parser Rules tab:

- Log Decoder must be at version 11.2: For the functionality in the Log Parser Rules tab to work, your installation must have at least one Log Decoder running NetWitness version 11.2.
- **Mixed Mode:** If any Log Decoders are at version 11.2, and the NetWitness Server is at version 11.2, the Log Decoders will have parseall rules enabled by default, and thus will begin to parse logs accordingly. However, the 11.2 NetWitness Server does not support Log Decoders with versions less than 11.2, so the Log Parser Rules tab in the UI stays blank.
- Meta key fields list refresh: If any new meta keys are added to the Log Decoder, they do not appear in the list of Meta in the Log Parser Rules tab immediately. They appear automatically after 24 hours, or you can restart the **content server** service to view them.
- Field Restrictions: Note the following field restrictions:
  - Rule name must be 64 characters or fewer.
  - **Parser Name** must be between 3 and 30 alphanumeric characters (including underscores), and must not match the name of any existing log parsers.
  - **Parser Display Name** must be 64 characters or fewer, and cannot match any other parser display name.
  - Regex Expression must be 1-255 characters, and a valid regex (closed capture list allowed).
  - Tags cannot be duplicates.
- **Deploy only to 11.2 Log Decoders:** The Deploy operation only deploys log parsers to version 11.2 Log Decoders.
- Cannot Remove Deployed Parsers: Once deployed, you cannot delete a log parser using the UI.

• See log for errors: Refer to content-server logs for more details on deploy failure details and log decoder names.